## S'inscrire ou accéder à « Ma classe à la maison - école »

Se rendre sur la page internet : **[https://ecole.cned.fr](https://ecole.cned.fr/)**

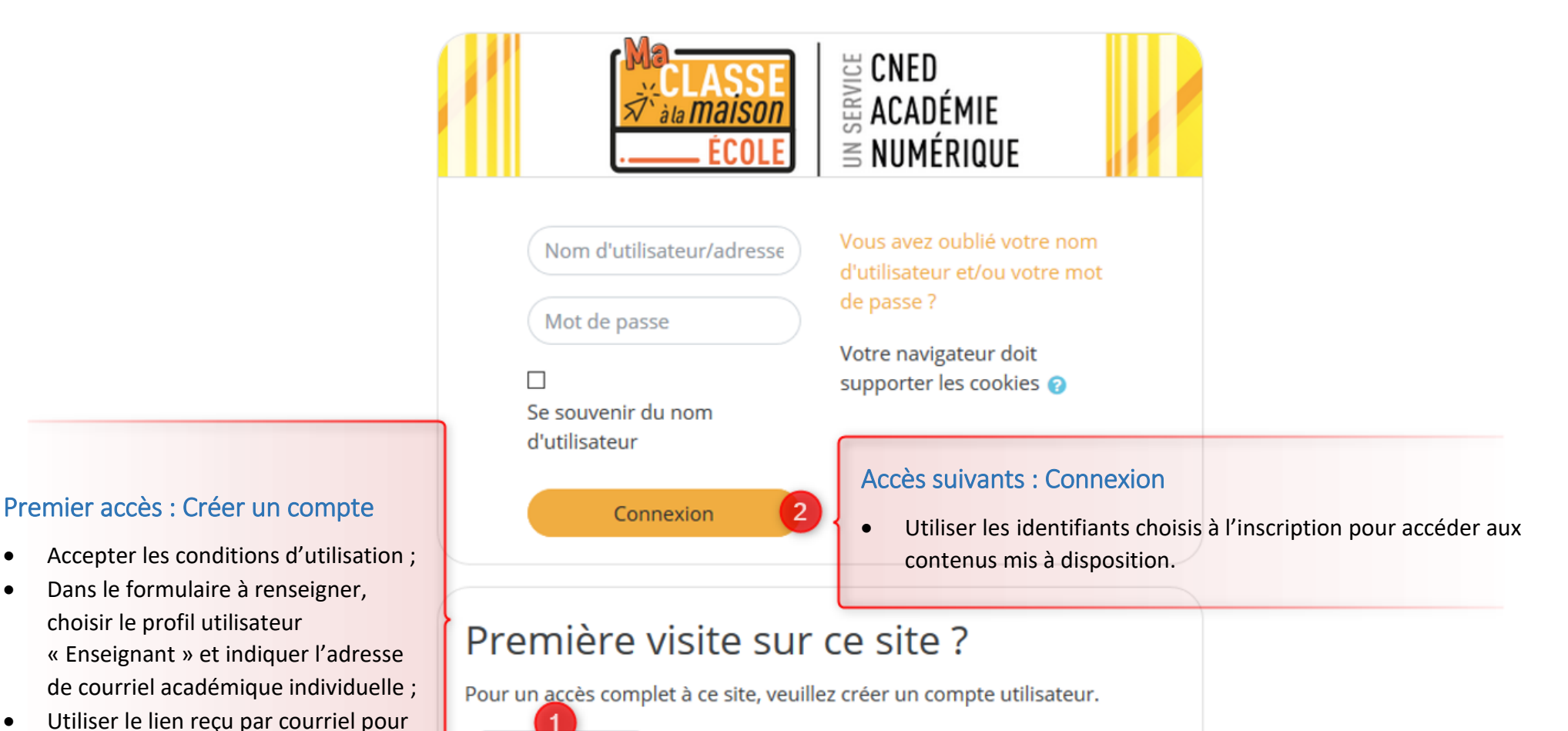

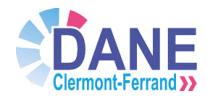

choisir le profil utilisateur

valider la procédure.

Créer un compte

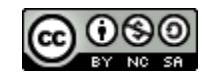